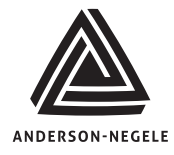

## **AJ 300 Program - °F**

## **This guide will describe how to program the basic parameters for a 2 Pen recorder, RTD Input, 90-190°F 12 Hour Chart**

In order to enter the parameter values into the recorder you will need to access the program menu so it must be turned on in the enable mode (See Enable Mode Guide).

- 1. To enter the program menu press the scroll key repeatedly until "Prog" appears on the left display
- 2. With "prog" on the display press the down key 2 times to display "InPS"
- 3. With "InPS" on the display press the scroll key to display the present value
- 4. Press the up or down keys as needed to adjust this value to "21"
- 5. With the display at "21" press the scroll key to display "Icor"
- 6. With "Icor" on the display press the down key repeatedly until "Cru" appears on the display
- 7. With "Cru" on the display press the scroll key to display the present value
- 8. Press the up or down keys as needed to adjust the value to "190"
- 9. With "190" on the display press the scroll key to display "CrL"
- 10. With "CrL" on the display press the scroll key to display the present value
- 11. Press the up or down key as needed to adjust the value to "90"
- 12. With "90" on the display press the scroll key to display "PAEC"
- 13. With "PAEC" on the display press the down key to display "InPS" on the right hand display
- 14. With "InPS" on the display press the scroll key to display the present value
- 15. Press the up or down keys as needed to adjust this value to "21"
- 16. With the display at "21" press the scroll key to display "Icor"
- 17. With "Icor" on the display press the down key repeatedly until "Cru" appears on the display
- 18. With "Cru" on the display press the scroll key to display the present value
- 19. Press the up or down keys as needed to adjust the value to "190"
- 20. With "190" on the display press the scroll key to display "CrL"
- 21. With "CrL" on the display press the scroll key to display the present value
- 22. Press the up or down key as needed to adjust the value to "90"
- 23. With "90" on the display press the scroll key to display "PAEC" or "P1EC"
- 24. With "PAEC" or "P1EC" on the display press the down key until "Crt" is displayed on the left hand display
- 25. With "Crt" on the display press the scroll key to display the present value
- 26. Press the up or down key as needed to adjust the value to "12.0"
- 27. With "12.0" on the display press the scroll key to display "PAPU"
- 28. With "PAPU" on the display press the up arrow to display "Prog" on the left hand display
- 29. With "Prog" on the display press the scroll key repeatedly to display "OPEr" or "CtrL"
- 30. With "OPEr" or "CtrL" on the display press the down key to return to run mode.